# Access

Newsletter of the Louisville Computer Society Kentuckiana;s Macintosh Users Group March, 2001

# **Your Virtual Library Anne Cartwright**

Use the Internet to connect with your local library. In Louisville that would be the Louisville Free Public Library or www.lfpl.org. Michael Steinmacher, Asst. Manager, Shawnee Library has given three programs to LCS during the time I've been a member (September 28, 1999 Virtual LFPL, March 28, 2000 Genealogy and January 23, 2001 Electronic Medical Resources) and he has opened up for me a new way of "surfing the Web." Instead of using a search engine to find material of interest, try starting off with the library as your guide.

Now obviously, if you are short of time, have a specific topic and know enough to do an advanced search such that the search engine will take you right to it–do it. However if you are just out to "seek and see what you can find," start with the library's home page and see where it can take you.

You can access the Louisville Free Public Library from a library computer or from your home via the Internet. Much of what is available doesn't require a library card. In fact if you are using a computer at the library, you can access all without a card. From home, you'll need your card number and PIN (usually the last 4 digits of your phone number).

Starting with **www.lfpl.org**, you get the library's home page. Have kids, have them try the Kids' Pages. I skipped the Games and went directly to the Homework section. Wow (and I'm no kid): everything from Art to Zebra (photo that is). The WebMuseum, Paris, Japanese Kids Pictures Dictionary, Animal Photo Library, Math Brain Teasers for various grades, Young Writer's Clubhouse to name only a few of the many links on this page. There are also links to Teen Pages (College Info, Homework Help, Louisville Information (a great page of links for any age) as well as pages for parents and teachers.

Maybe you want to find a book? Try the Library Catalog, from here you can search by author, title or subject. Now only do you get a list of results, you can specify material type (book, audio book, etc) and location (all or specify your branch), you get the call number and whether it's available. Obviously to check it out you need a library card.

Maybe you want to find a book? Try the Library Catalog, from here you can search by author, title or subject. Now only do you get a list of results, you can specify material type (book, audio book, etc) and location (all or specify your branch), you get the call number and whether it's available. Obviously to check it out you need a library card.

For the serious readers there's Reader's Corner with suggestions and many Web sites (links) for readers. From the Home page you can do a search (click on "Search www.lfpl.org") for "Materials Lists" and link to their materials lists and download the library's magazine (or audios, large print, or videos) list. [Note: I'm sure there is some way to open this file on a Mac, but that's not my area of expertise. Also these are large files, over 1 MB.

If you have a library card you can get to one of the Literary reader related databases. NoveList provides access to over 65,000 fiction titles. Search by subject or check one or more of the 350 genre orientated lists. Another database, What do I Read Next?, covers more than 93,000 titles, nonfiction as well as fiction titles. Using their Genre Search you can pull up 96 titles for Science Fiction, Alternative Intelligence , or choose all adult fiction Mystery (6590 titles). Your search can be limited to adult, young adult or children, fiction and/or nonfiction. There are eight genre, each with from 29 to 62 story types to choose from. Go down the list of authors/titles given, check off those of interest and click on Update My Keeper List, view it and print it out if you wish.

And since we are discussing databases, the library subscribes(pays for access) to many databases that otherwise would be unavailable to you. If you do not have a library card you may use these databases from a computer at the library. With a library card you may use them at home. These databases include full text for thousands of academic, business, medical and vocational journals. full text indices and selected articles for 130 U.S. and international newspapers. and full text for over 200 magazines designed for elementary to high school students. Continued on page 2 **Notes from the Motherboard by Harry Jacobson-Beyer A chip off the old block!**

In Dickens' time widows and orphans were often sent to the poor house. Today, two centuries later, we rewrite them out of existence.

Widows? Orphans? Have I piqued your interest? If so, you should read Robin Williams' book **The Mac is not a Typewriter, a style manual for creating professional level type on your Macintosh** (Peachpit Press, 1990).

Williams, an inveterate writer about all things Macintosh (**Little MacBook**, **Little iMac Book**) is also an expert in desktop design and electronic type setting and she brings her considerable knowledge to this book.

Writing in an easy to read, easy to understand, and often humorous style, Williams explains how to make your documents look as if they were professionally typeset. In this short (72 pages) book, Williams covers eighteen topics in layout and design. The concepts covered include, but are not limited to: spacing between sentences (one); dashes (hyphens, en, and em dashes); quotation marks and apostrophes (" ", ') vs. foot and inch marks (" ", '); and widows and orphans.

In typing 101 we were taught to put two spaces after a period, exclamation point, question mark, or colon. In **The Mac is not a Typewriter**, Williams explains that typewriters use monospaced letters (in which an i is the same width as an m) and you need two spaces to visually separate two sentences. In publishing (desktop or otherwise) letters are proportional (an i is one-fifth the width of an m) and only one space is needed to make the text visually pleasing.

In typing class the teacher taught you to type two hyphens (--) when you needed a dash. Williams explains that with the Mac you have a real dash (—) as professional typesetters have and you don't have to type two hyphens. She goes on to explain when to use hyphens, en dashes, and em dashes (en and em dashes are dashes about the width of the letters n and m, respectively) and how to create them on your Mac (option dash and option shift dash).

Typewriters do not have true quotation marks and apostrophes (" " and '). They use the symbols for feet and inches (' and "). In today's Mac environment, it's not a big deal as most word processors have an option for *smart quotes* and once turned on the writer doesn't need to think about them. But if you're curious check out any book or magazine and you will discover that ' and " are never used unless they indicate feet and inches.

While not a typewriter convention, widows and orphans are

technical, typographic terms. When a paragraph ends and leaves fewer than seven characters on the last line, that last line is called a **widow.** When the last line of a paragraph…won't fit at the bottom of a column and must end itself at the top of the next column, that is an **orphan.**

With a computer it is fairly easy to rewrite or reformat a paragraph or document to avoid widows and orphans. On a typewriter this was not so easy.

These are but a few of the elements covered in Williams' book. Once mastered, you will be well on your way to creating professional documents on your Macintosh. There will be no need for the poorhouse for the widows and orphans. Bah! Humbug!

[Editor's note: While it is "fairly easy to rewrite or reformat a paragraph or document to avoid widows and orphans,"

It is a whole lot easier to just use the formatting provided by Harry, so I left this article in a single column. It also takes up more space as a single column!]

#### **Virtual Library con't:**

There's also the Encyclopedia Americana, the Encyclopedia Britannica and Grolier Multimedia Encyclopedia., World Almanacs, Famous First Facts, Health Reference Center, Health Source Plus, Lands and People Online, Grove Dictionary of Art; over 40 databases giving access to thousands of sources !

A number of the databases are supplied by the Kentucky Virtual Library which also allows you to search the catalogs of 21 Kentucky college and university libraries.

The Kentucky Virtual Library can also be reach at **www.kyvl.org** and here you will find a number of sites that do not require an ID and password. Of particular interest to anyone into Kentucky history is the Kentuckiana Digital Library. While still in the early stages of its development, it has a number of completed projects: 12 full text transcripts and annotations for 192 interviews documenting frontier nursing, over 4,900 photographs of WPA projects in Kentucky, 46 images of "Coalfield Life" and more.

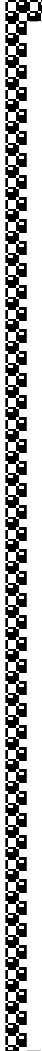

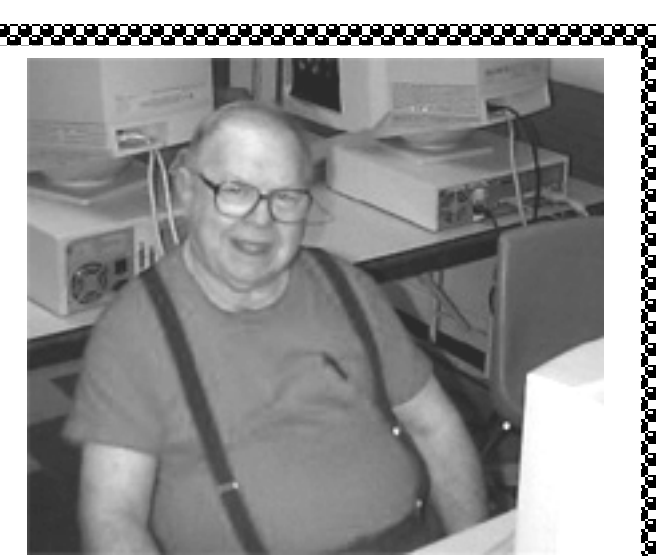

Bud Kamenish during a work night at Pitt Academy

Bud Kamenish a longtime member of the Louisville Computer Society and former editor of the Access, died February 24. He was 75 years old. When Bud bought his first MAC, a Mac SE, he joined LCS and shortly afterward volunteered to take over the newsletter when a new editor was needed. Being a new computer user and new to PageMaker, he produced a top quality newsletter until he took ill about a year ago. Bud also help with the computer network and LAB at Pitt Academy on Wednesday nights. About two years ago Bud bought his wife a Mac and had then networked together so both could use the net and print. He is survived by his wife Joyce and three daughters Paula Kamenish, Lea Brymer and Gail Kamenish.

Bud will be missed by all. Keep him and his family in your prayers.

#### <u>inananananananananananan</u>

### **LCS e-mail address book**

Bernard W. Barron buddyb@aye.net Anne Cartwright cartwrig@aye.net<br>Chuck Davis Chuckd2@aye.net Marta Edie Mledie@aol.com Harry Jacobson-Beyer Bill King bk0413@home.com Norbert E Logsdon nel@aye.net Dan Mudd simple@aye.net Julie Segal jdsegal@aye.net Henry Simpson simpsonh@aye.net Ed Stivers stivers@aye.net Ron Yates ryates2000@aol.com

Andrew Arnold a0arno01@athena.louisville.edu Jim Bennett bennettsmay29@earthlink.net Chuckd2@aye.net Tom Guenthner Tom@aye.net<br>Harry Jacobson-Beyer harryjb@bellsouth.net Lee Larson lmlars@homer.louisville.edu George Yankey jeffco13@bellsouth.net

If you wish to be added send message to cartwrig@aye.net

If you don't have time to get lost in all the resources available to you from your library online, be sure you find time to check out **www.librarianavengers.com**. It's good for a lot of laughs.

**Upcoming Programs** 7 **P. M., Pitt Academy, see map on back:**

**March 27** Andy Arnold, Investment Briker with J. C. Bradford & Co. Using Quicken to Simplify Your Financial Life.

**April 24** Lee Larson, Professor of Mathematics at University of Louisville and VP of LCS, will give a hardware demonstration by taking apart a Macintosh CI and reassembling it. Left over parts will be given away as door prizes.

#### Louisville Computer Society **Macintosh Users Group Membership Application** .................................................................................................................................................................................

Please send your \$26 check for a year's membership, made out to Louisville Computer Society to:

Louisville Computer Society P.O.Box 9021<br>Louisville, KY 40209-9021.

Thanks! See you at the next meeting.

Fill out the following ; clip on the dotted line (or copy to another piece of paper) and send in with your check .

❑ New or ❑ Renewal Membership

Name:

Home Address:  $\_\_$ 

City: State: Zip+4: Home Phone: (-1) - Your E-Mail: - Your E-Mail: Your Home Page: -

How did you hear about LCS?

## **Come to our monthly meetings**

The Louisville Computer Society meets the 4th Tuesday of each month, 7-9 P.M. **(except December)** at Pitt Academy, 4605 Poplar Level Rd. (Poplar Level Rd. at Gilmore Lane), Louisville KY 40213 (see map below).

Pitt Academy is 1 mile south of the Watterson on Poplar Level Rd. If coming from the Snyder Freeway, Gilmore Ln is 5 miles north of I-265 on Preston Hwy. Turn right and when you get to the end (Poplar Level Rd), Pitt Academy is directly across the intersection.

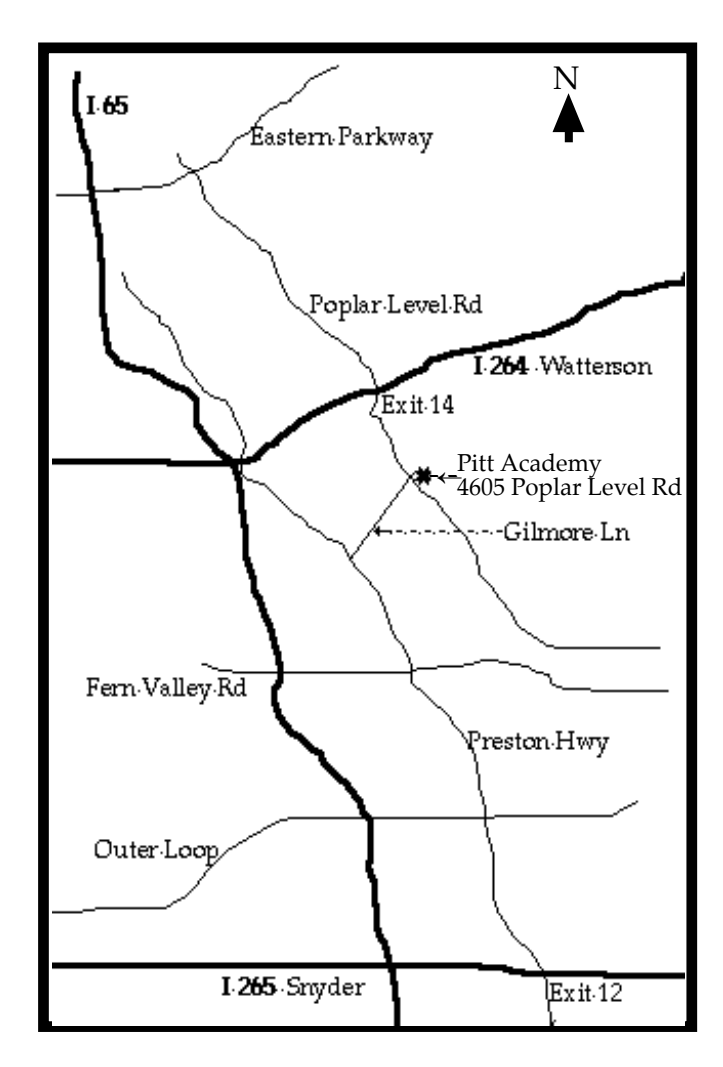

Louisville Computer Society, Inc. P. O. Box 9021, Louisville KY 40209-9021

Access is a service mark of the Louisville Computer Society, Inc. Our newsletter is publisher monthly as a service to Macintosh users. We are dedicated to the education and benefit of Louisville and southern Indiana computer-oriented communities.

Subscription rate is \$26 a year; it is mailed free with your membership in LCS, a Macintosh Users Group (MUG).

Trademark names are sometimes used in this publication. rather than put a trademark symbol in every occurrence of a trademark name, we state that we are using the names only in an editorial fashion, and to the benefit of the trademark owner, with no intention of infringement of the trademark.

For more information write to the above address or call 502-363-3113 between 5 and 9 P.M. only.

Other users groups may reprint articles from Access provided proper credit is given to the Louisville Computer Society, to Access, and to the authors, unless otherwise noted. ©2001

> USER GROUP **CONNECTION**

#### **LCS Web Page, List Serve & Officers**

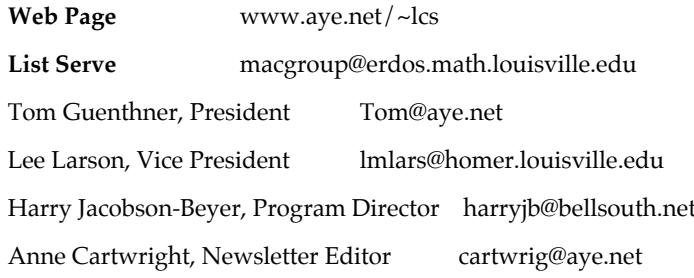

The Louisville Computer Society P. O. Box 9021 P. O. Box 9021  $34¢$ <br>Louisville KY 40209-9021

Mailing Label